## 3D Scanning 3D Scanning

Szymon Rusinkiewicz Princeton University COS 426 Guest Lecture Spring 2003

## Computer Graphics Pipeline

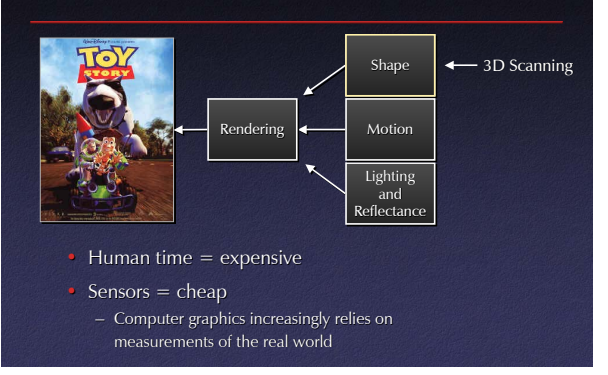

## 3D Scanning Applications 3D Scanning Applications

- Computer graphics
- Product inspection
- Robot navigation
- As-built floorplans
- Product design • Archaeology
- Clothes fitting
- Art history

#### Industrial Inspection

 $\bullet$  Determine whether manufactured parts are within tolerances

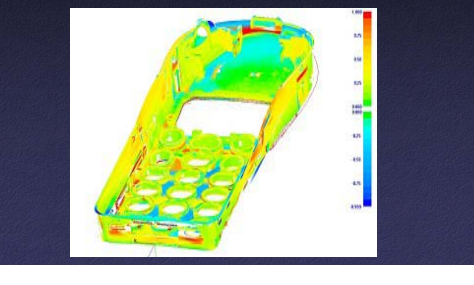

## **Medicine**

• Plan surgery on computer model, visualize in real time

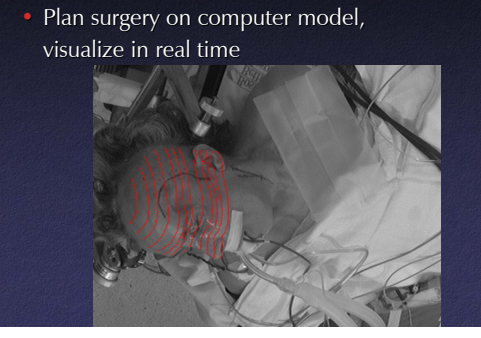

Medicine

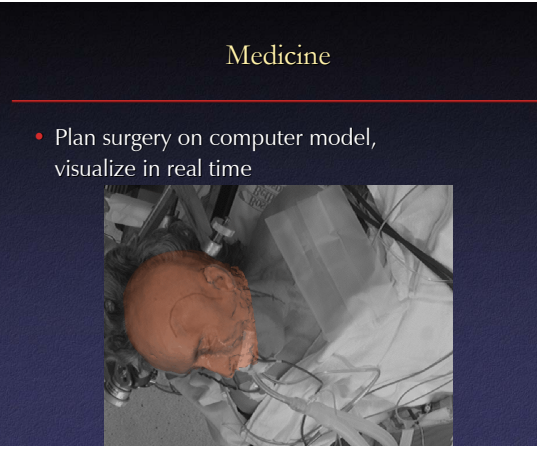

Medicine  $\bullet$  Plan surgery on computer model, visualize in real time

## Scanning Buildings

- Quality control during construction
- $\bullet$  As-built models

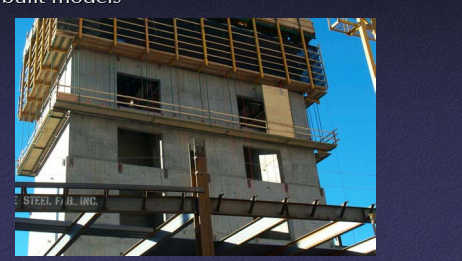

# Scanning Buildings • Quality control during construction  $\bullet$  As-built models

## Clothing

- Scan a person, custom-fit clothing
- $\bullet$  U.S. Army; booths in malls

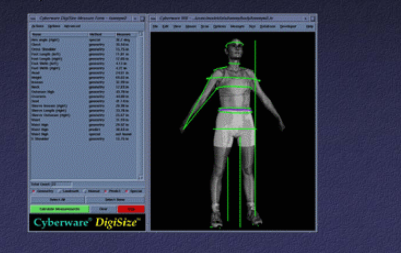

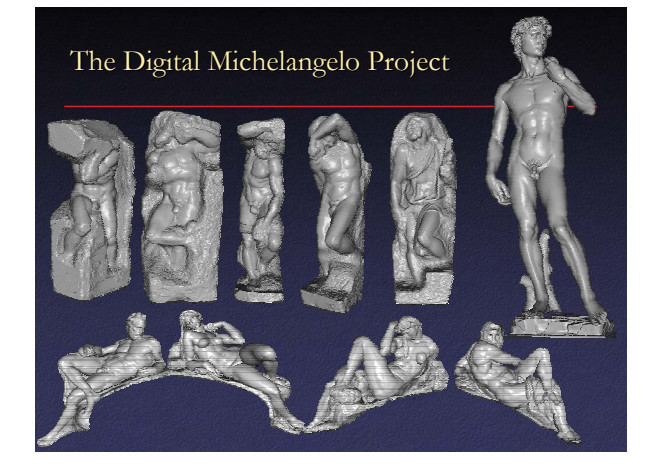

## Why Scan Sculptures?

- $\bullet$  Sculptures interesting objects to look at
- $\bullet$  Introduce scanning to new disciplines
	- Art: studying working techniques
	- Art history
	- Cultural heritage preservation
	- Archeology
- $\bullet$  High-visibility project

#### Goals

- Scan 10 sculptures by Michelangelo
- High-resolution ("quarter-millimeter") geometry
- Side projects: architectural scanning (Accademia and Medici chapel), scanning fragments of Forma Urbis Romae

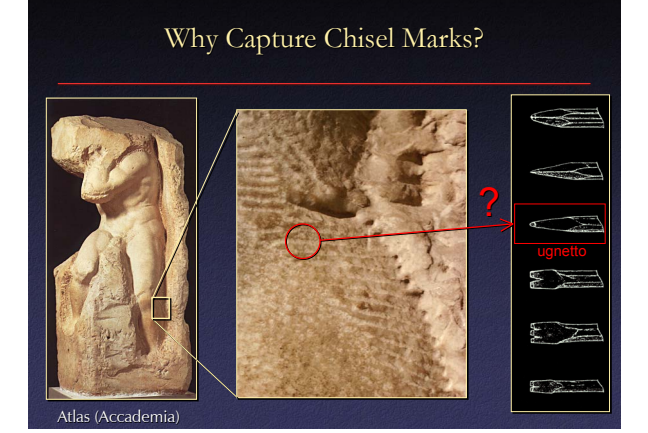

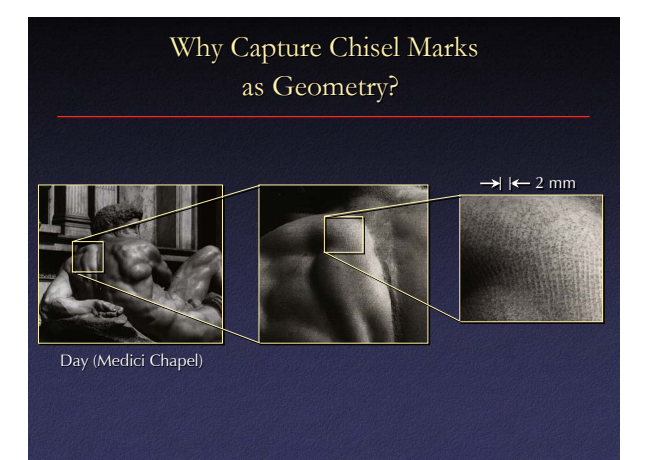

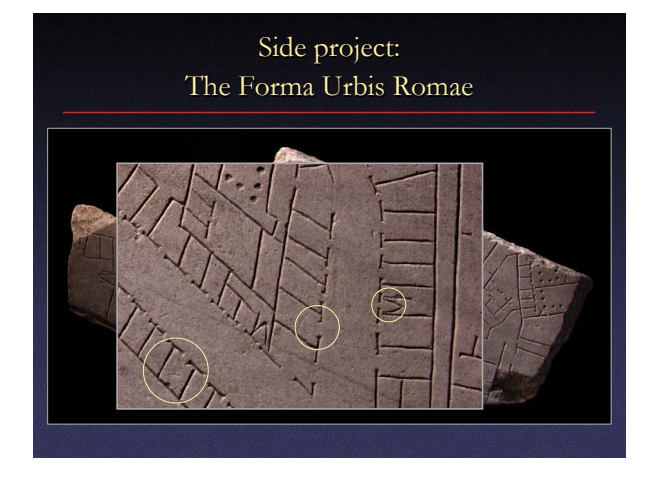

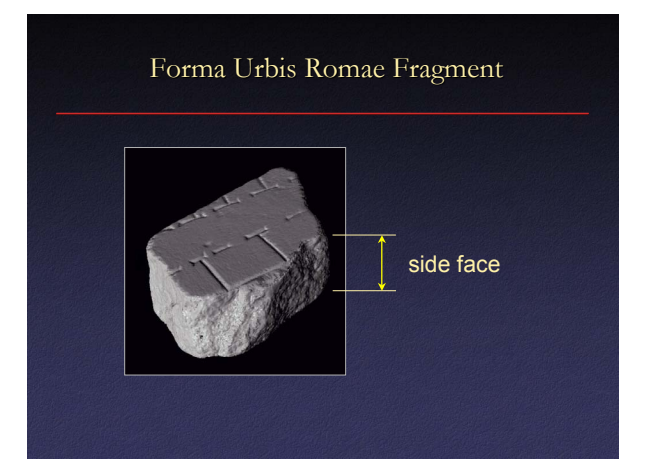

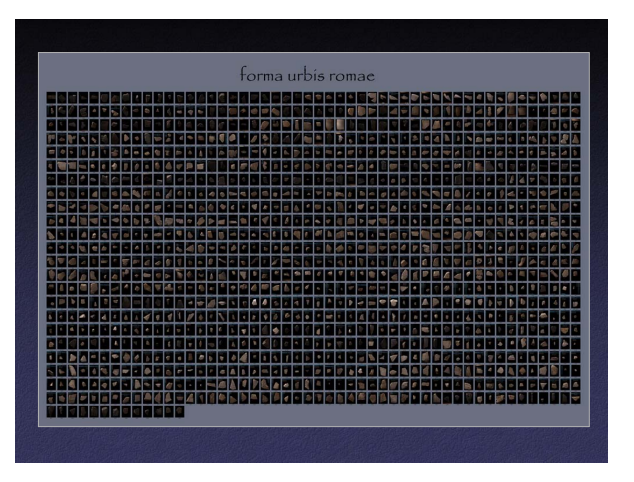

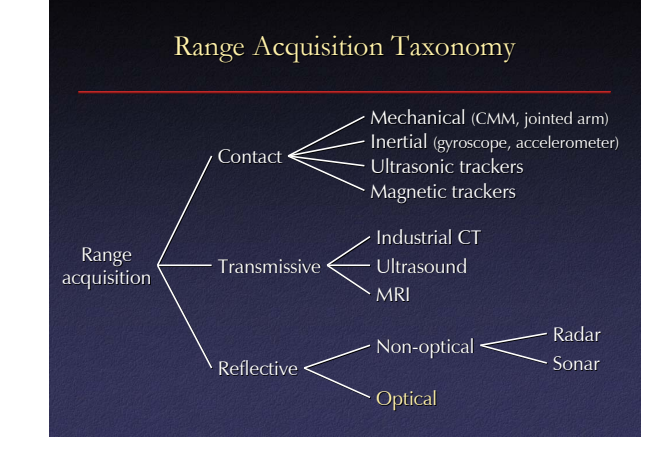

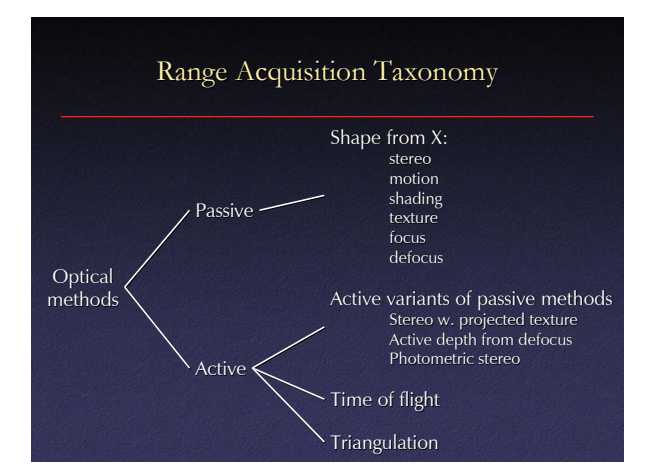

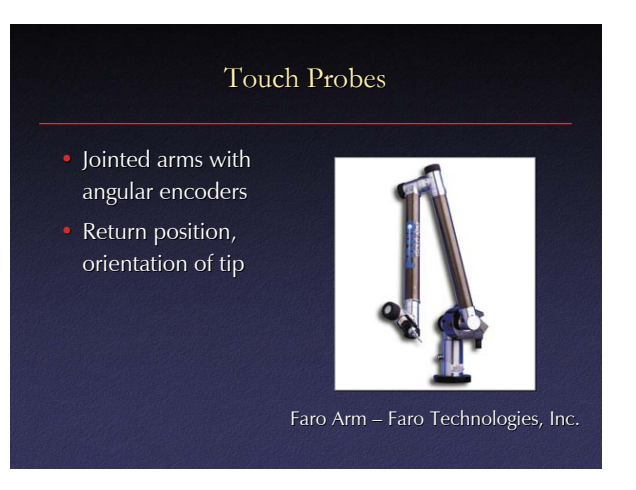

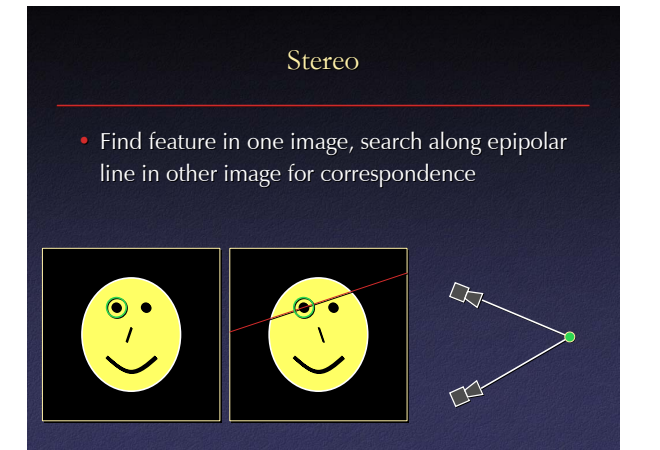

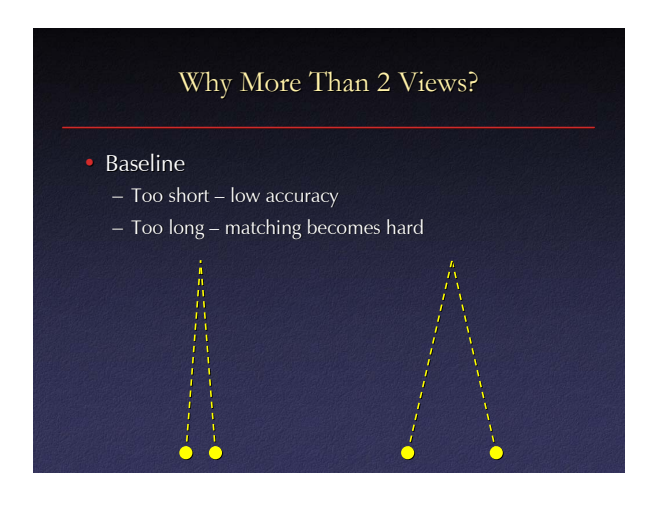

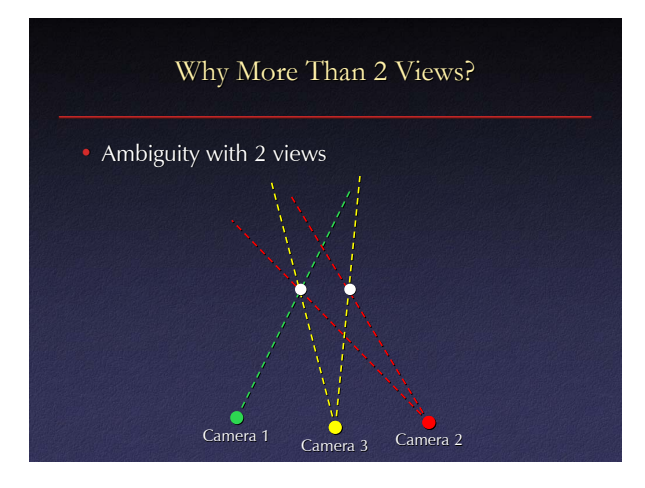

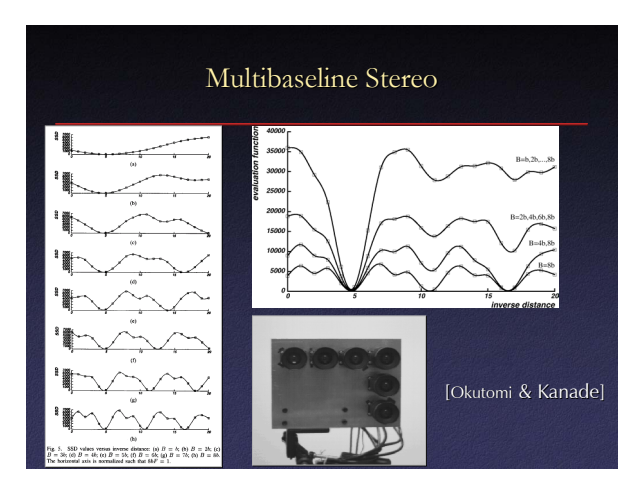

#### Shape from Motion

- "Limiting case" of multibaseline stereo
- Track a feature in a video sequence
- For *n* frames and *f* features, have 2⋅*n*⋅*f* knowns, 6⋅*n*+3⋅*f* unknowns

#### Shape from Shading

- Given: image of surface with known, constant reflectance under known point light
- $\bullet$  Estimate normals, integrate to find surface
- Problem: ambiguity

## Shape from Shading

- Advantages:
	- Single image
	- No correspondences
	- Analogue in human vision
- Disadvantages:
	- Mathematically unstable
	- Can't have texture
- "Photometric stereo" (active method) more practical than passive version

## Shape from Texture

• Mathematically similar to shape from shading, but uses stretch and shrink of a (regular) texture

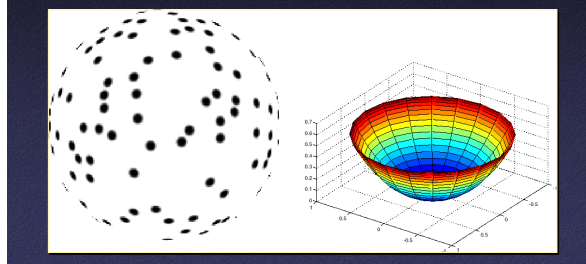

#### Shape from Focus and Defocus

- $\bullet$  Shape from focus: at which focus setting is a given image region sharpest?
- Shape from defocus: how out-of-focus is each image region?
- Passive versions rarely used
- Active depth from defocus can be made practical made practical

#### Active Variants of Passive Techniques

- Regular stereo with projected texture – Provides features for correspondence
- $\bullet$  Active depth from defocus – Known pattern helps to estimate defocus
- Photometric stereo – Shape from shading with multiple known lights

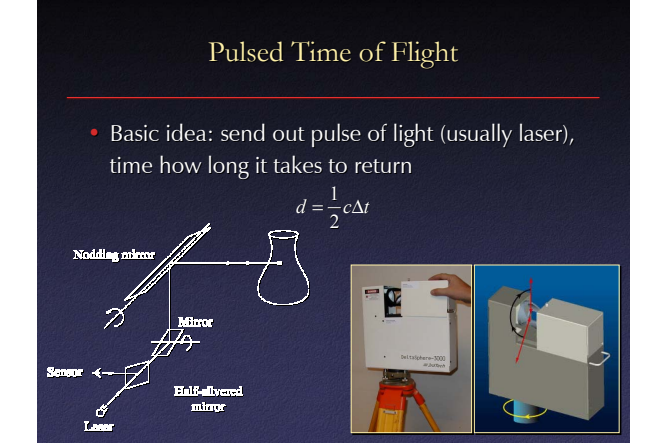

#### Pulsed Time of Flight

- Advantages:
	- $-$  Large working volume (up to 100 m.)
- Disadvantages:
	- Not-so-great accuracy (at best  $\sim$ 5 mm.)
		- Requires getting timing to ~30 picoseconds
		- Does not scale with working volume
- Often used for scanning buildings, rooms, archeological sites, etc.

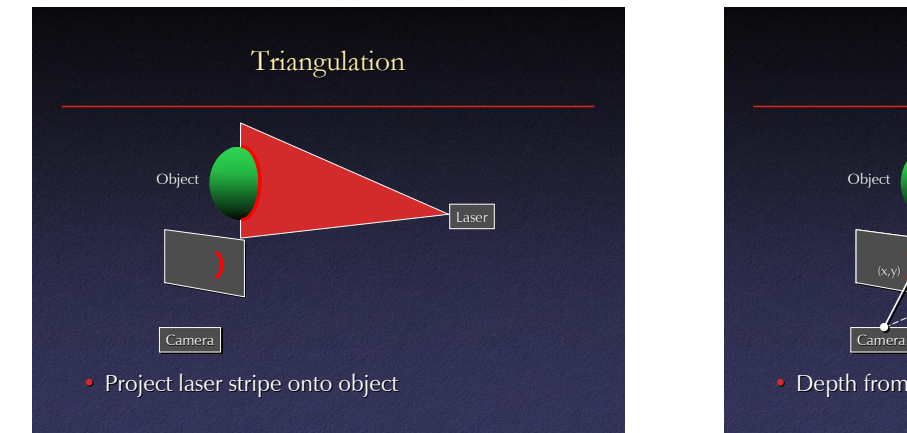

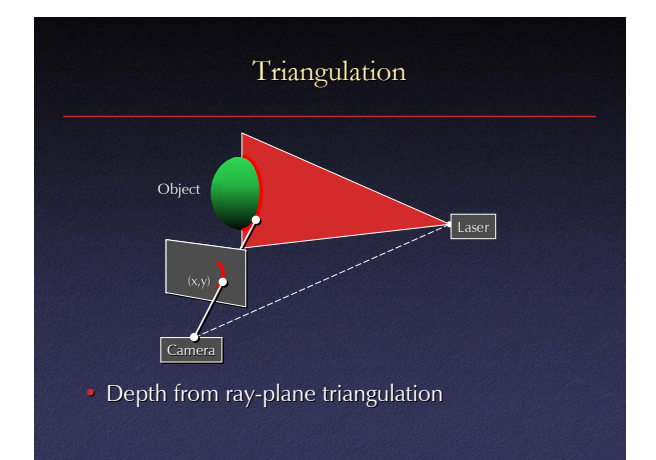

## Triangulation: Moving the Camera and Illumination

- $\bullet$  Moving independently leads to problems with focus, resolution
- Most scanners mount camera and light source rigidly, move them as a unit

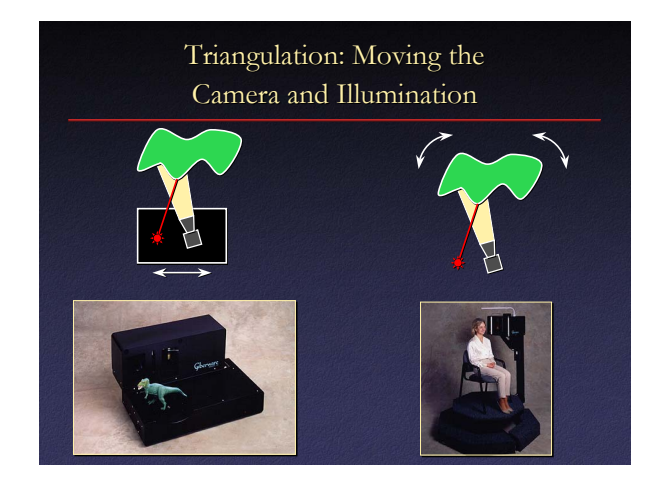

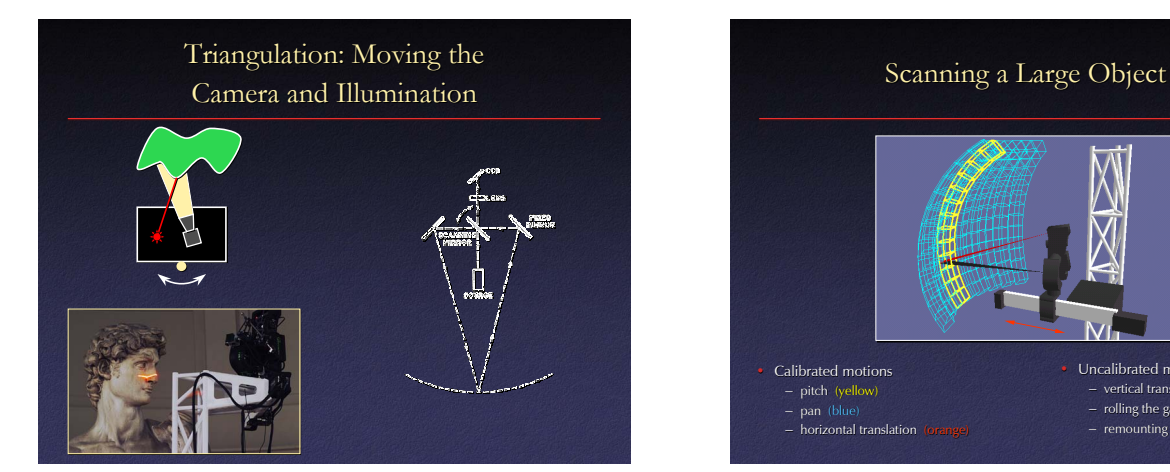

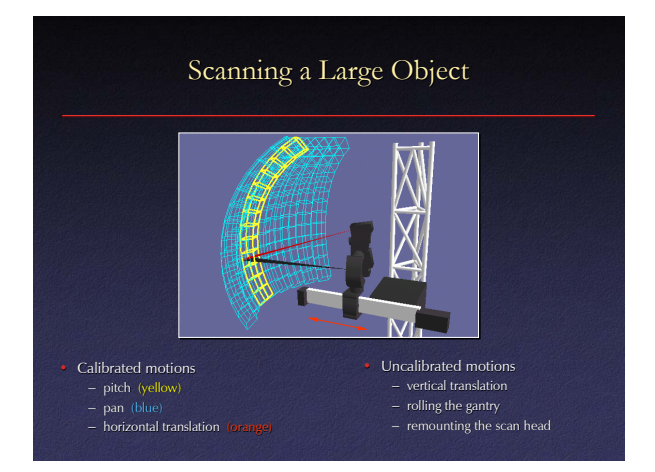

## Range Processing Pipeline

#### **Steps**

- 1. manual initial alignment
- 2. ICP to one existing scan
- 3. automatic ICP of all overlapping 3. automatic ICP of all overlapping pairs
- 4. global relaxation to spread out error
- 5. merging using volumetric method

## Range Processing Pipeline

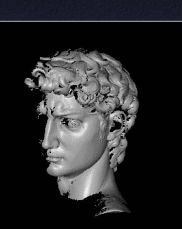

#### **Steps**

- 1. manual initial alignment
- 2. ICP to one existing scan
- 3. automatic ICP of all overlapping 3. automatic ICP of all overlapping pairs
- 4. global relaxation to spread out error
- 5. merging using volumetric method

## Range Processing Pipeline

#### **Steps**

- 1. manual initial alignment
- 2. ICP to one existing scan
- 3. automatic ICP of all overlapping 3. automatic ICP of pairs
- 4. global relaxation to spread out error
- 5. merging using volumetric method

## Range Processing Pipeline

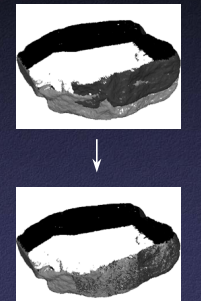

- **Steps** 
	- 1. manual initial alignment
	- 2. ICP to one existing scan
	- 3. automatic ICP of all overlapping pairs
	- 4. global relaxation to spread out error
	- 5. merging using volumetric method

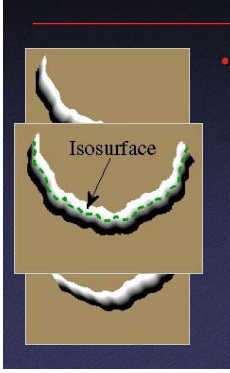

#### Range Processing Pipeline

#### **Steps**

- 1. manual initial alignment
- 2. ICP to one existing scan
- 3. automatic ICP of all overlapping pairs
- 4. global relaxation to spread out error 4. global relaxation to spread out error
- 5. merging using volumetric method

#### Range Processing Pipeline

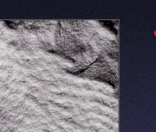

#### **Steps**

- 1. manual initial alignment
- 2. ICP to one existing scan
- 3. automatic ICP of all overlapping pairs
- 4. global relaxation to spread out error 4. global relaxation to spread out error
- 5. merging using volumetric method

## Statistics About the Scan of David

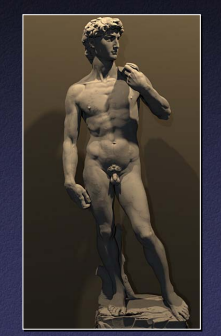

- 480 individually aimed scans 480 individually aimed scans
- 0.3 mm sample spacing
- 2 billion polygons
- 7,000 color images
- 32 gigabytes
- 30 nights of scanning
- 22 people

## Head of Michelangelo's David

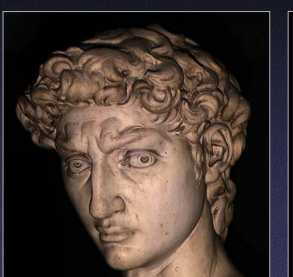

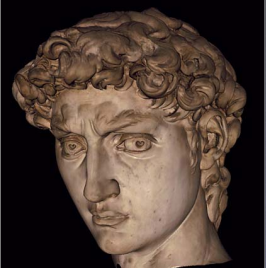

Photograph 1.0 mm computer model